# Building Your Ant Colony

Designing an Automated Build System with Apache Ant

 $\bullet\bullet\bullet$ 

PUG Challenge Americas 2017

Build Systems

#### What is a Build System?

- Creates a "build" (Compile, Link, bundle)
- Automates tasks related to your codebase
- Reduces the amount of time you spend doing boring things

#### What's the Business Case?

- Reduces manual boring stuff
- Easier to get new team members on board
- Continuous Integration
- Repeatable builds (Easier bug triage)

# How much time do you spend on manual build tasks?

## What can a Build System Do?

- Compile files
- Create files and directories
- Copy files and directories
- Delete files directories
- Rename files and directories
- Initialize data
- Run tests
- Run linting/static analysis
- Create docs from docstrings
- Download dependencies
- Zip/Unzip files
- FTP/Telnet/SSH
- Create a DB from a schema file
- Create a schema from a DB
- Index analysis
- Create a Procedure Library
- Create a REST WAR file

## If you can script it, you can build it.

#### Build System Examples

- $\bullet$  Make (C, C++)
- $\bullet$  Cake (C#)
- Rake (Ruby)
- $\bullet$  Grunt (IS)
- Pavement (Python)
- Phing (PHP)
- $\bullet$  GB (Go)
- Ant (Java)
- Maven (Java)
- Gradle (Java)
- $\bullet$  NAnt  $(C#)$
- $\bullet$  MSBuild (C#)

#### all: hello

hello: main.o factorial.o hello.o g++ main.o factorial.o hello.o -o hello

main.o: main.cpp

g++ -c main.cpp

factorial.o: factorial.cpp g++ -c factorial.cpp

hello.o: hello.cpp g++ -c hello.cpp

#### clean:

rm \*o hello

## Apache Ant

#### Intro to Ant

- "Another Neat Tool"
- Java Based
- XML Based
- Integrates with PDSOE / Eclipse
- Extensions written in Java

#### Getting Started

- Setup Ant Environment Variables
- Download and install [Progress Compilation Tools \(PCT\)](https://github.com/Riverside-Software/pct/releases/latest)
- Create build.xml file

#### build.xml

- Consists of a <project> followed by some number of <targets>
- Each target can contain a number of directives called "tasks".
- Targets are run from the commandline via `ant target\_name`.

```
<?xml version="1.0"?>
<project name="Hello World" default="hello">
     <task name="hello">
         <echo>Hello World!</echo>
     </task>
```

```
</project>
```
> ant hello

```
Buildfile: /path/to/your/build.xml
```

```
hello:
```

```
 [echo] Hello World!
```

```
BUILD SUCCESSFUL
```

```
Total time: 0 seconds
```
## Core Concepts

- Properties
- Run-Time Parameters
- Dependencies
- Calling
- Filesets

#### **Properties**

- Build Configuration
- Variables that can be used in the build.
- Can be included directly or via an external file.

```
<property name="SrcDir" value="src" />
<property name="BuildDir" value="build" />
<property name="DocDir" value="docs" />
<property name="DbDir" value="db" />
```

```
<property file="build.properties" />
```
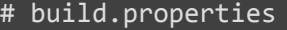

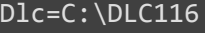

Log=build.log

#### Run-Time Parameters

- Ant **does** accept run-time parameters from the command line, but it is clunky.
- Try to avoid more than one parameter.
- Spaces in the command are seen as different targets.

<target name="echo">

 <description>Echoes the input parameter.</description> <echo>\${echo}</echo>

</target>

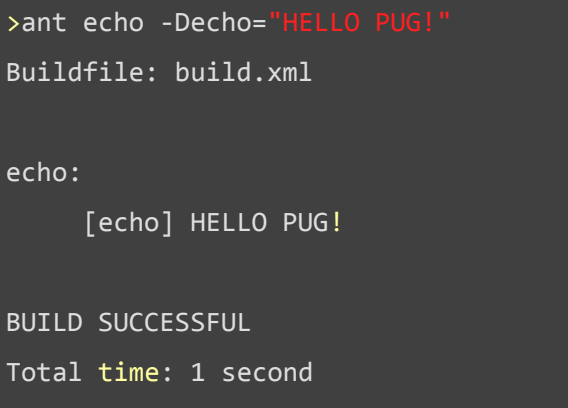

#### **Dependencies**

- Targets can "depend" on other targets.
- Ensures that the "dependee" target is run before the "depender".
- Useful for separating complex tasks
- Downside: Make tasks harder to reason about

<target name="build" depends="init">

#### **Calling**

- Another way of running other tasks
- More like a function call
- Can conditionally execute

<antcall target="build" />

#### **Filesets**

- Allows selection of files that a task acts on.
- Can black-list or white-list.
- Very powerful.

```
<copy todir="${BuildDir}">
     <fileset dir="${SrcDir}">
         <include name="**/*.resx"/>
         <exclude name="**/exclude.resx" />
     </fileset>
</copy>
```
Ant and OpenEdge

#### Progress Compilation Tools

- Ant Plugin
- Provides a large number of OE related tasks
- Free, Apache Licensed
- <https://github.com/Riverside-Software/pct>

## Standard OpenEdge Build Targets

- Init
- Clean
- InitDB\*
- CleanDB\*
- Build
- Test
- Docs
- Package
- Install/Deploy
- Copy Resources

## What do Ants and the Moon have in common?

## Integrating with Eclipse

## Running Tasks from PDSOE

#### ● Can be run from "External Tools" or the "Ant" View

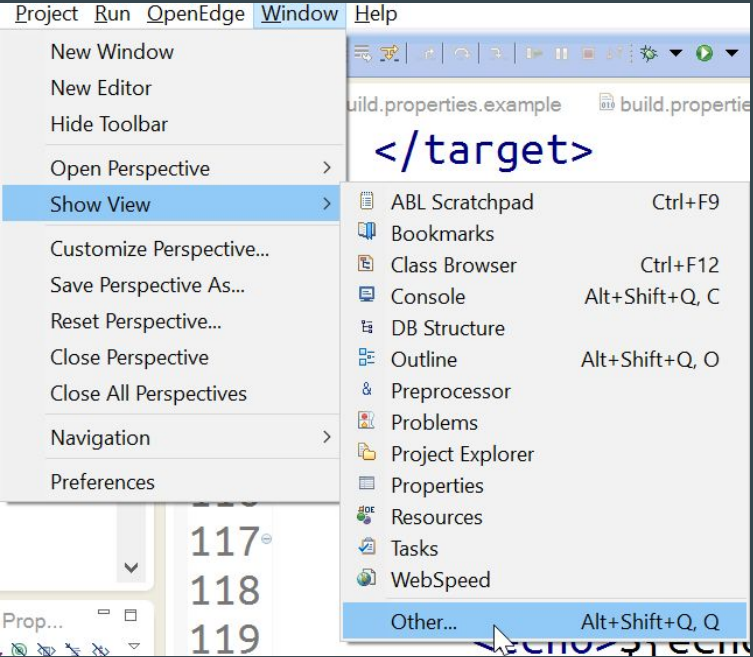

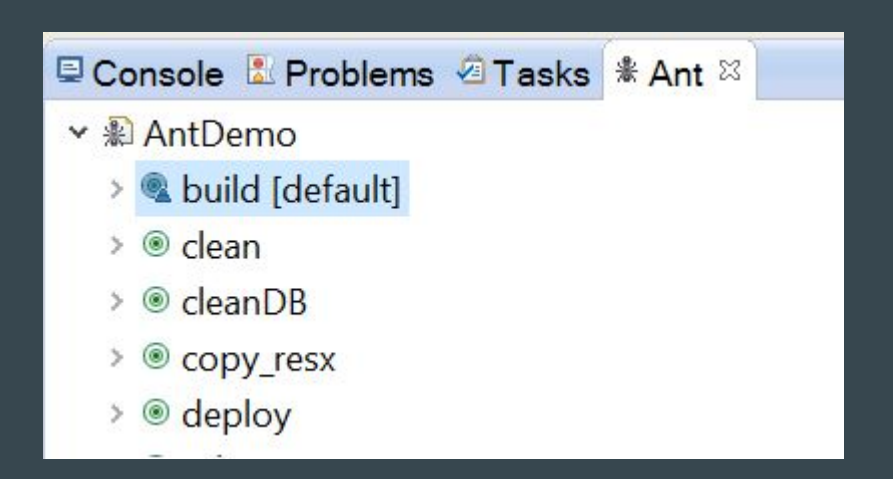

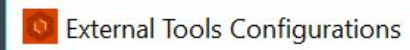

#### Create, manage, and run configurations

Run an Ant build file.

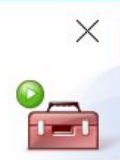

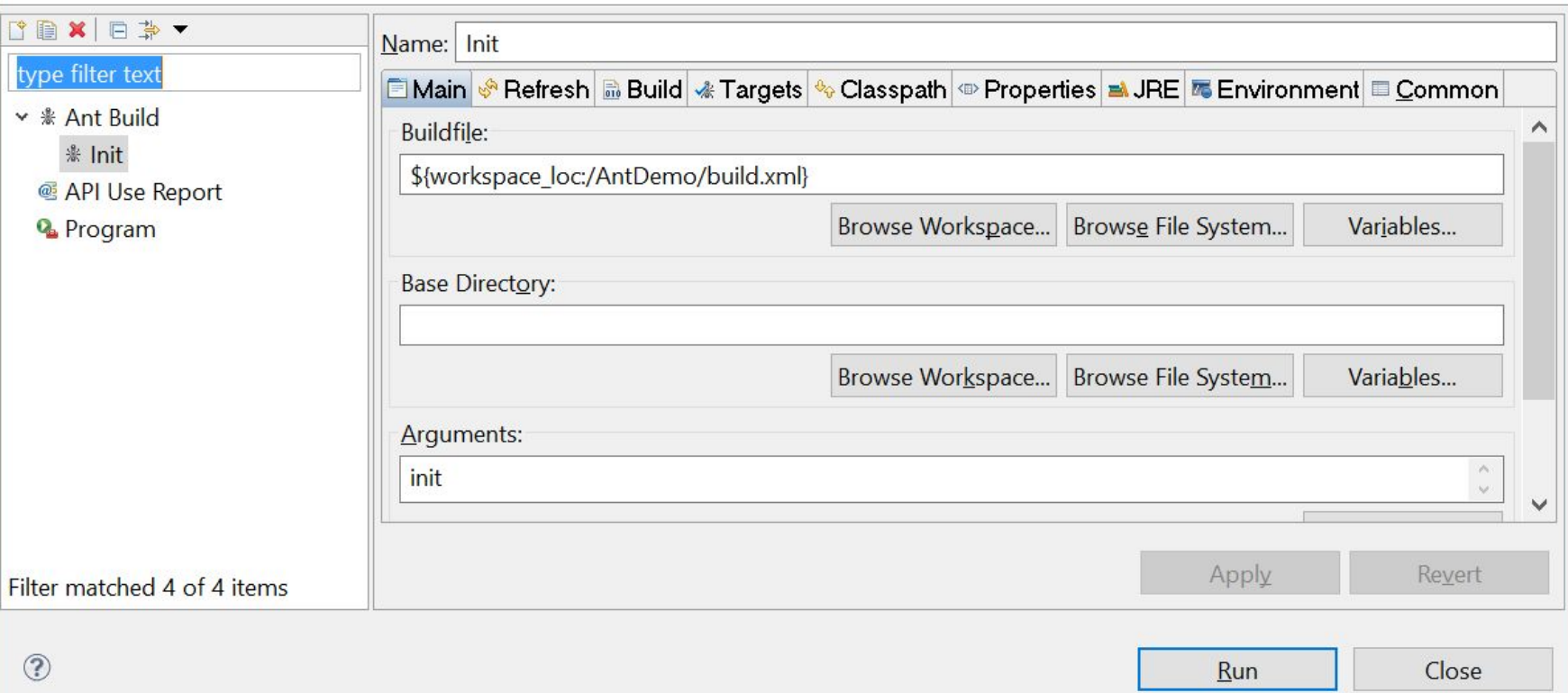

#### Running Targets Automatically

● You can set build targets to run automatically after a PDSOE compile.

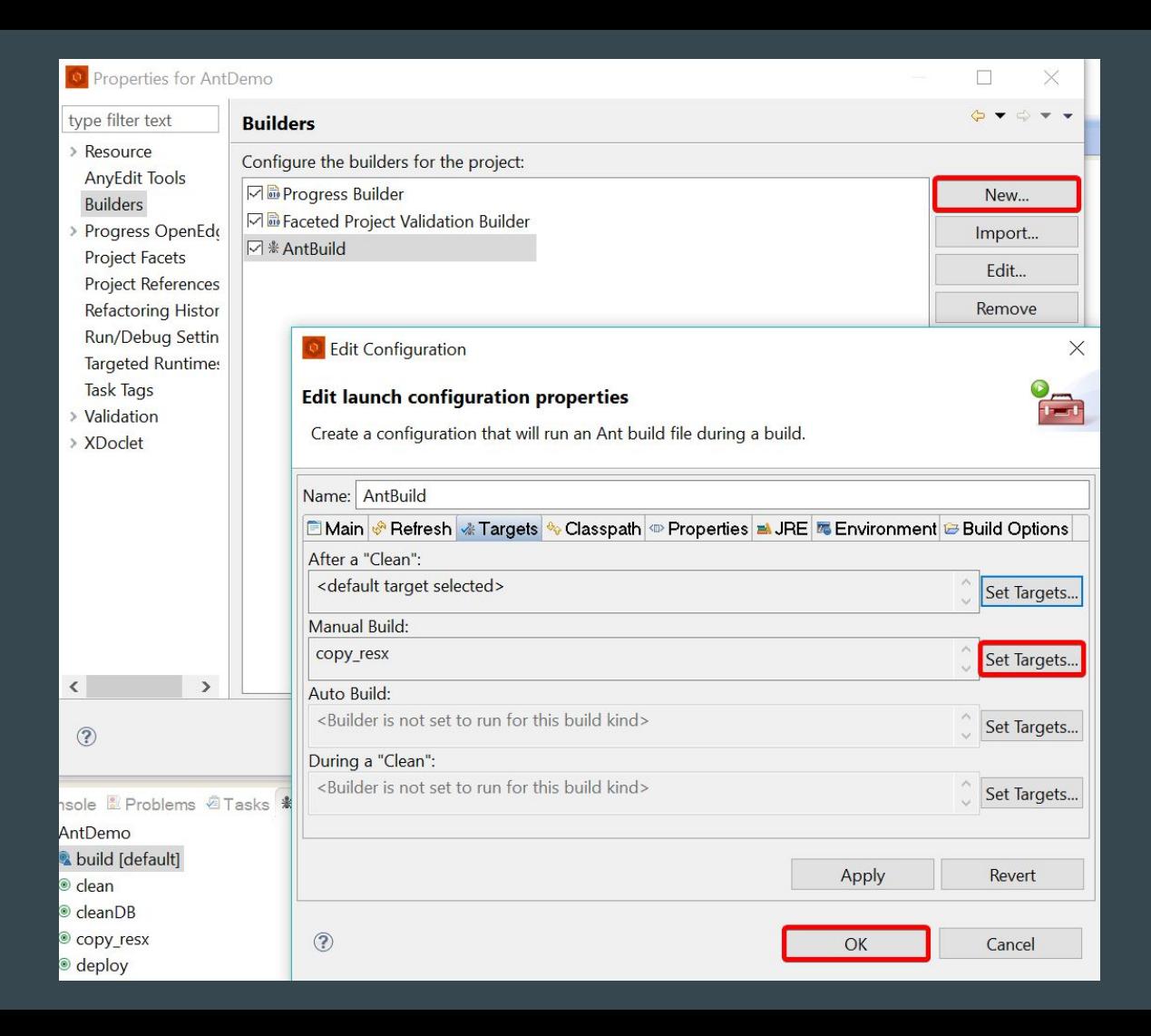

# DEMO

## Questions?

#### Advanced Usage

- Continuous Integration
	- Commit to Git -> Push to Gitlab -> Sends to Gitlab CI runner -> Build in new Container/VM
- Include Git Commit # in output
	- Run git via exec task to output SHA1 hash to a BUILD file.
- Deploy Via SSH/FTP
- Automatically Update Release Notes via Commit Logs
- **Update Libraries**
- Check listing/xref output

#### Further Reading

Ant Docs: <https://ant.apache.org/manual/index.html>

PCT Docs: <https://github.com/Riverside-Software/pct/wiki>

Github: Search for build.xml files or other build files.

#### Related Talks

- 430: The Future of OpenEdge build system ○ Wed 9:45
- 201: The Tool-Stack Used by an OpenEdge Tool Vendor
	- Tues 9:45

# John Cleaver Factivity, Inc.

 $\bullet \bullet \bullet$ 

Email: [johnc@factivity.com](mailto:johnc@factivity.com) Talk:<https://speakerdeck.com/jcleaver/intro-to-ant>